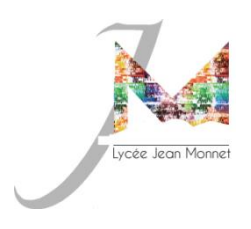

## DOSSIER MODIFIABLE INSCRIPTION LYCEE JEAN MONNET

Pour compléter le dossier en ligne et accéder à la version modifiable, veuillez télécharger **Adobe Acrobat Reader.**

**Ouvrir le document** avec Adobe Acrobat Reader**, l'enregistrer** sur l'ordinateur et **le renommer** : Nom Prénom de l'élève puis **le compléter** avant de l'envoyer par mail (voir adresses mail ci-dessous).

Renvoyer le dossier par mail :

**Niveau seconde :** [inscription-entree-seconde.0341736c@ac-montpellier.fr](mailto:inscription-entree-seconde.0341736c@ac-montpellier.fr)

**Niveau première :** [inscription-entree-premiere.0341736c@ac-montpellier.fr](mailto:inscription-entree-premiere.0341736c@ac-montpellier.fr?subject=Incription%20%C3%A8re%20g%C3%A9n%C3%A9rale&body=Merci%20de%20rappeler%20vos%20nom%2C%20pr%C3%A9nom%2C%20classe%20actuelle%20si%20vous%20%C3%A9tiez%20%C3%A0%20Monnet%20ou%20lyc%C3%A9e%20d)

**Niveau terminale :** [inscription-entree-terminale.0341736c@ac-montpellier.fr](mailto:inscription-entree-terminale.0341736c@ac-montpellier.fr?subject=inscription%20Terminale&body=Merci%20d)

## **Pour apposer votre signature sur le dossier depuis adobe :**

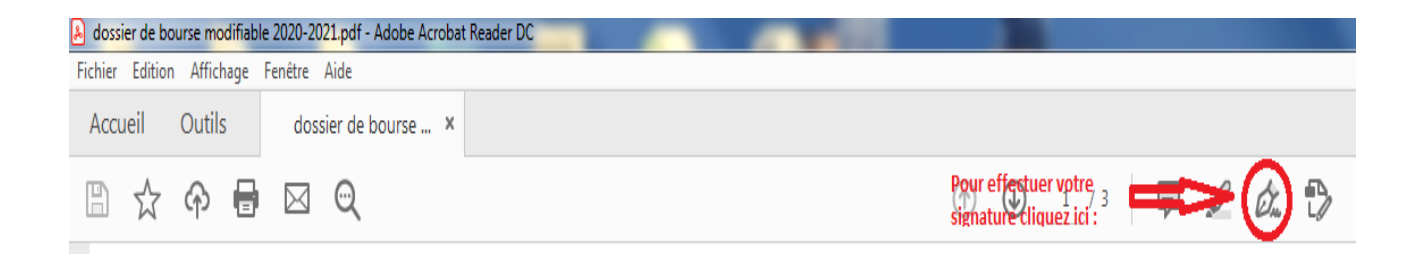